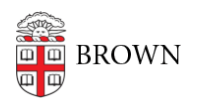

[Knowledgebase](https://ithelp.brown.edu/kb) > [Teaching Learning and Research](https://ithelp.brown.edu/kb/teaching-learning-and-research) > [Lecture Capture](https://ithelp.brown.edu/kb/lecture-capture) > [Installing Panopto](https://ithelp.brown.edu/kb/articles/installing-panopto-personal-recorder) [Personal Recorder](https://ithelp.brown.edu/kb/articles/installing-panopto-personal-recorder)

## Installing Panopto Personal Recorder

Stephanie Obodda - 2022-08-25 - [Comments \(0\)](#page--1-0) - [Lecture Capture](https://ithelp.brown.edu/kb/lecture-capture)

## **Instructors**

1. If you're using Canvas, you must first [activate the Media Library,](https://ithelp.brown.edu/kb/articles/add-media-library-to-canvas) then proceed to step 2.

2. If you're not using Canvas you will need to [Request Access](https://docs.google.com/a/brown.edu/forms/d/1Ou2WK1ImJmpQ69TyAwM1q0qgc7qYbJwtQ8kUPPVxJb4/viewform) before you can download the software.

## **Instructors and Students**

1. From your [Panopto dashboard](https://brown.hosted.panopto.com/), click on Create on the left side of the screen:

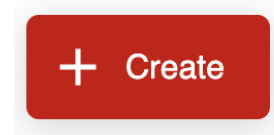

2. Your browser will either automatically download the correct OS version or will recommend the correct version for your computer (Mac or Windows).

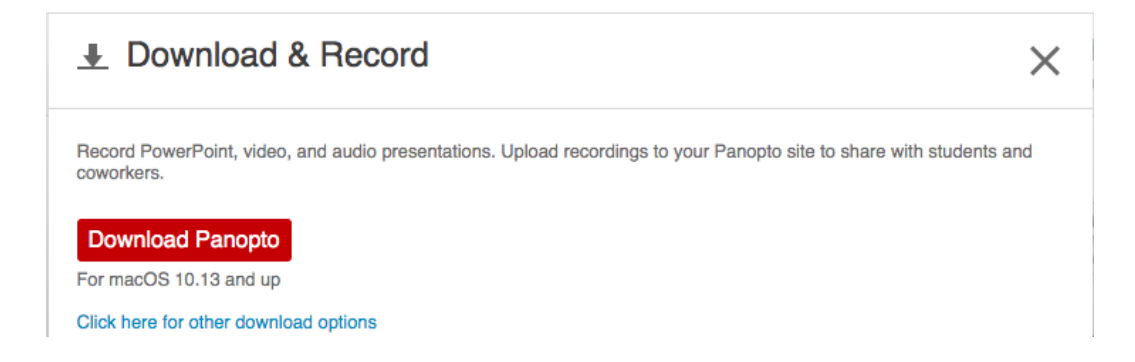

3. Once the file downloads, double click the **panoptoformac.pkg** (for MAC) or the **panoptorecorder.exe** (for Windows) file to launch the installer. The file should be located in your **Downloads** folder. Go through the following screens for the installation, selecting "Continue" at each of the screens.

**Mac users view:**

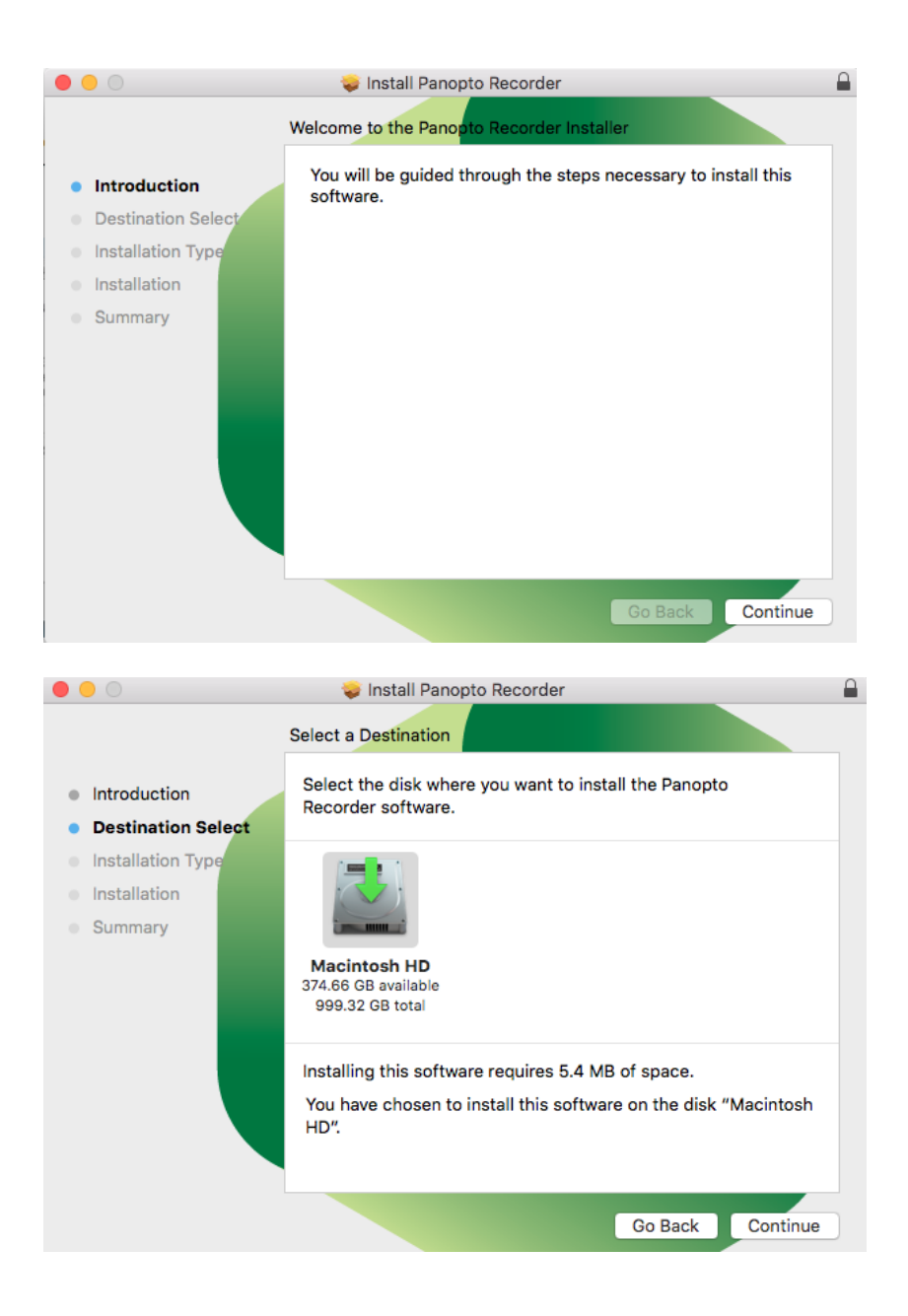

Once you reach the following screen, select the drive on which to install the software then **click Install**.

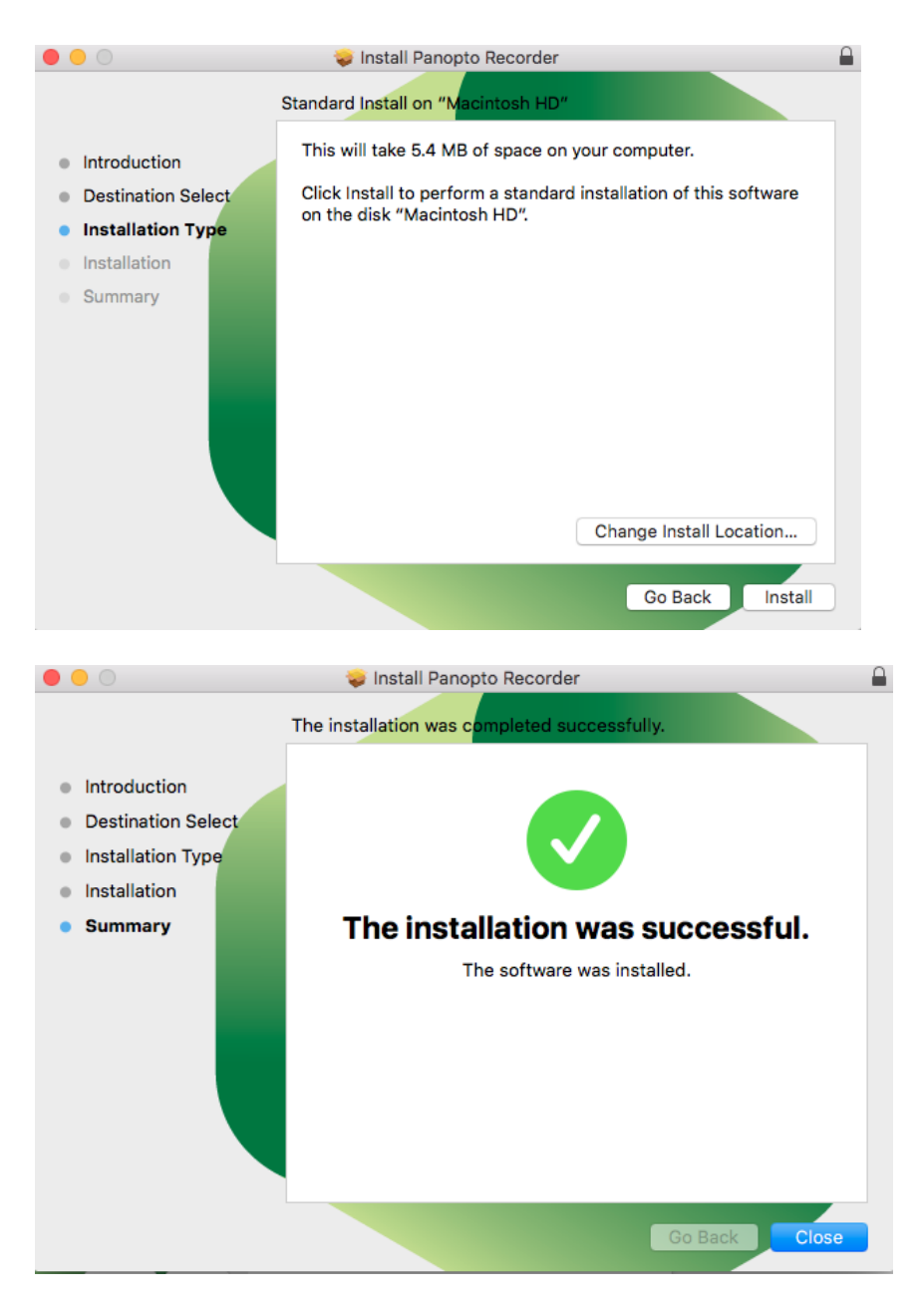

Once you have installed the software you can begin [Recording with Personal](https://ithelp.brown.edu/kb/articles/300) [Recorder for Mac.](https://ithelp.brown.edu/kb/articles/300)

Windows Users view:

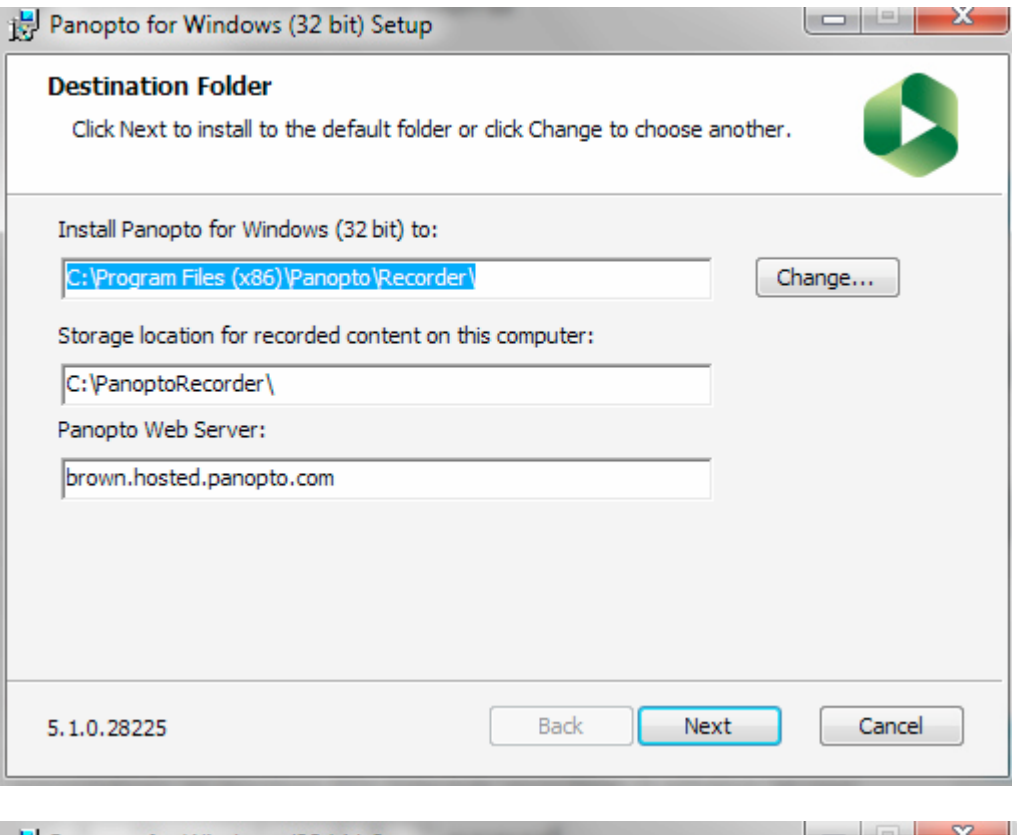

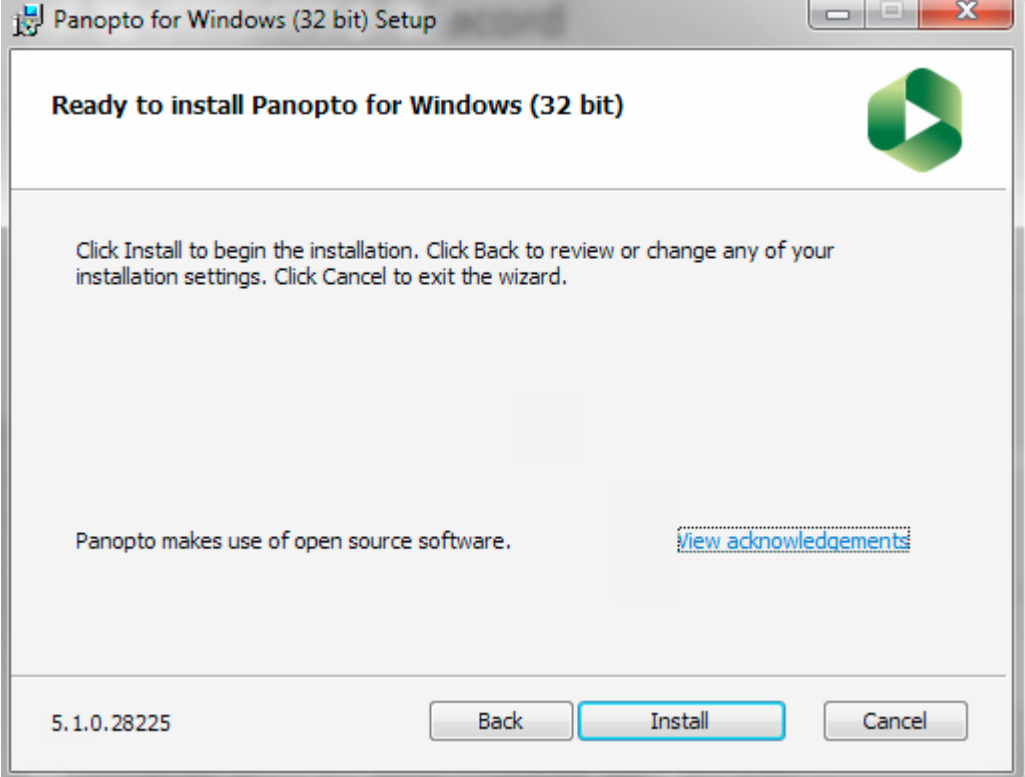

The Installation should be fairly fast and will bring you to the login screen of Panopto Recorder.

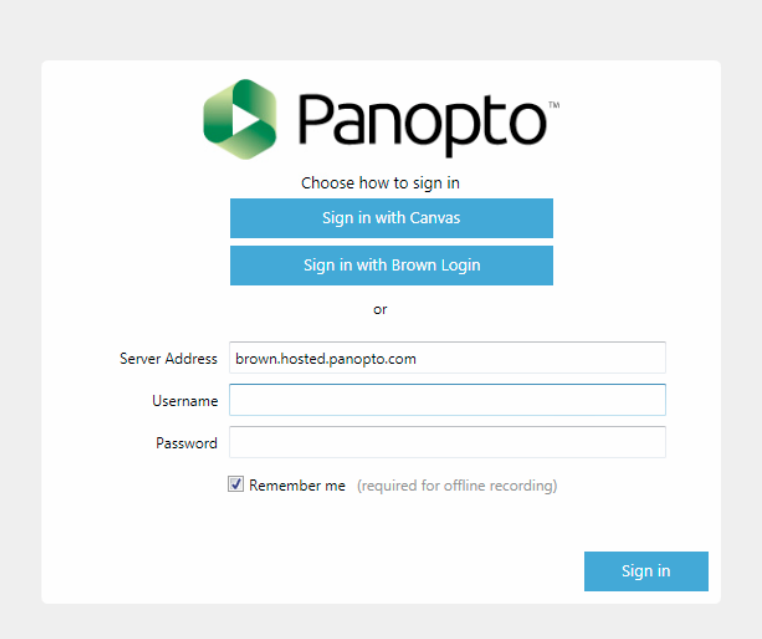

Once you have installed the software you can begin [Recording with Personal](https://ithelp.brown.edu/kb/articles/304) [Recorder for Windows.](https://ithelp.brown.edu/kb/articles/304)